# しまね医療情報ネットワーク(まめネット) 利用申請書

しまね医療情報ネットワーク参加約款に同意し、下記の通り申し込みます。※記入方法は裏面をご確認ください。

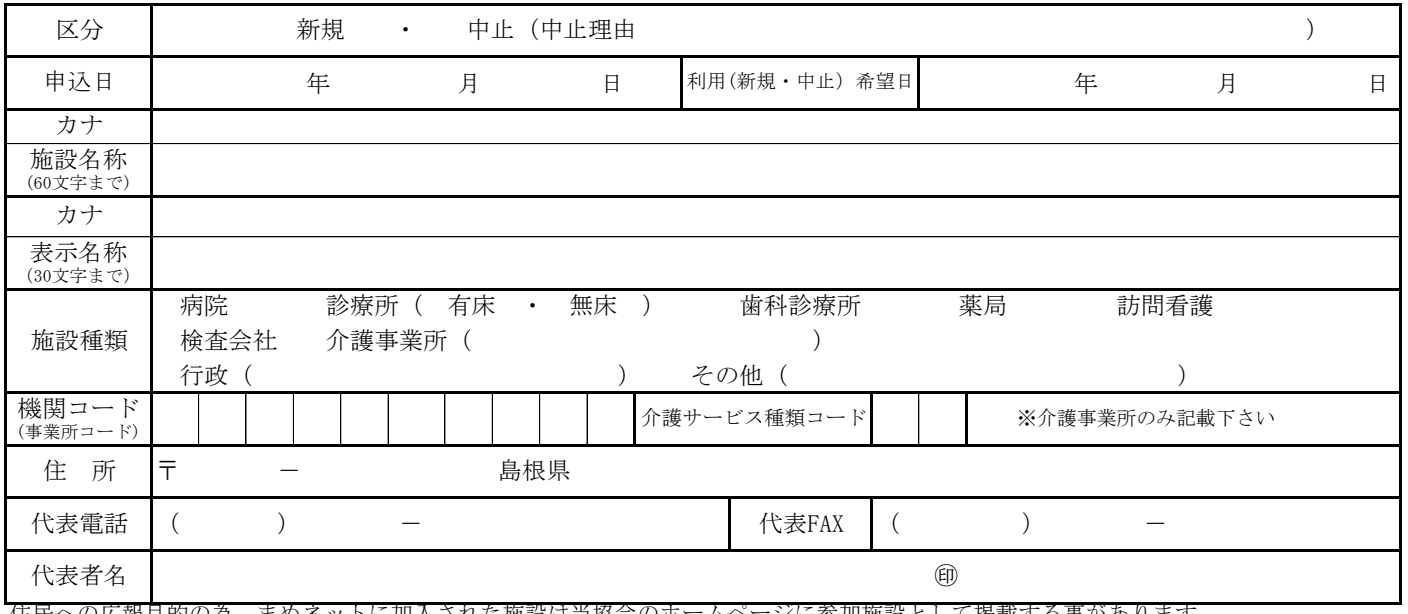

〜の広報目的の為、まのネットに加入された施設は当協会のホームページに参加施設として掲載する事があり

まめネットが提供するサービスのうち、利用サービスの申込欄に○をし、利用(新規・中止)希望日をご記入下さい。 (新規・中止どちらかを○で囲んでください)

## 【1,2は接続プランです。2つの内どちらかを選択しお申込み下さい】

1.しまね医療情報ネットワーク利用者接続サービス(診療所・薬局・訪看・介護事業所等)

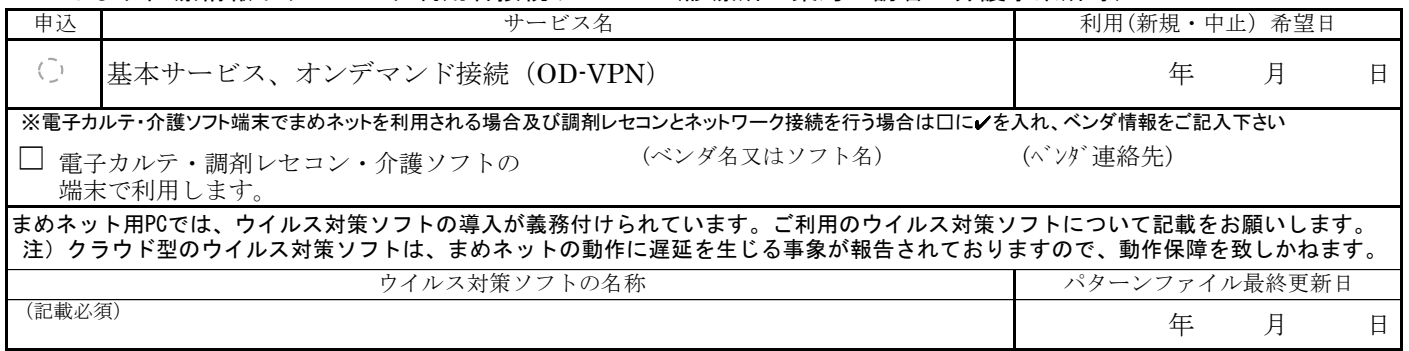

### 2. しまね医療情報ネットワークモバイル接続サービス(iPadを利用する施設)

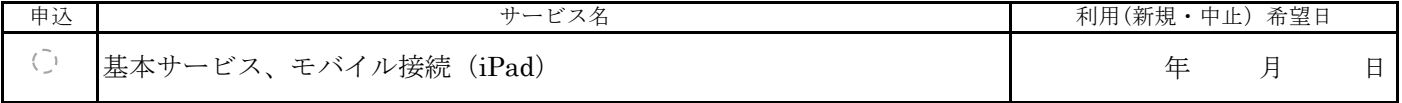

## 【3,4はオプションサービスです必要に応じてお申込み下さい】

#### 3. オンライン資格確認・レセプトオンライン接続サービス【保険医療機関・保険薬局のみ】

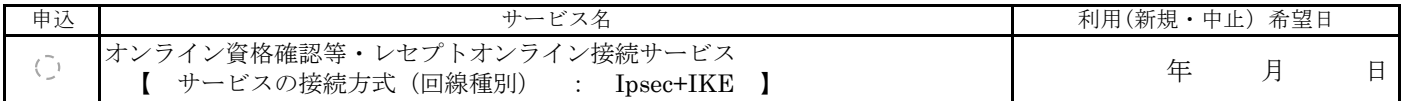

#### 4. ウィルス対策ソフト利用サービス

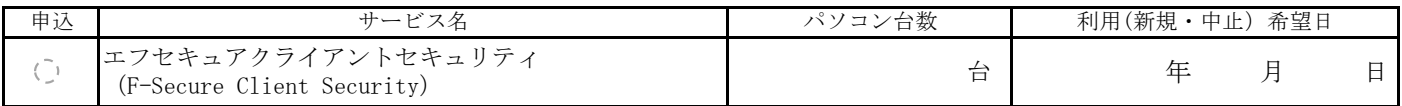

※ 各サービスとも申込書を提出してからご利用まで約1ヶ月程度かかります。申請書の提出は、新規利用希望日の約1ヵ月前には当協 会事務局に届くようお願いします。各サービスとも利用希望日を目途にネットワーク業者が工事等の調整を行います。申込状況に よっては、利用時期がご希望に添えない場合もございますのでご了承下さい。

受付 審査 NTT-D 申込 システム 登録 \*協会使用欄 備考

【記入方法】

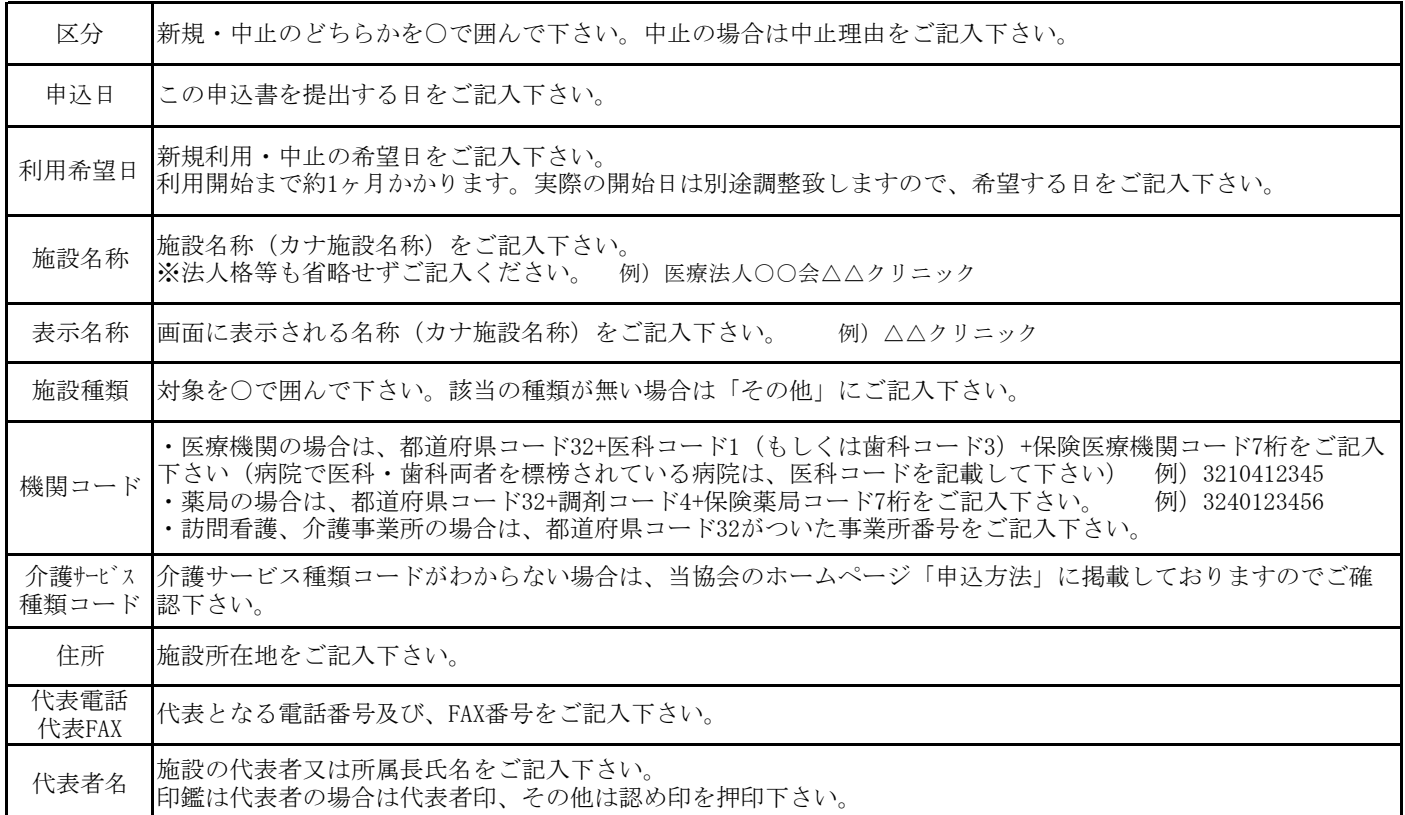

【サービスのご説明と記入方法】

#### ※各サービスの料金は「しまね医療情報ネットワーク参加約款「別紙2」をご覧ください。

※ 1、2はしまね医療情報ネットワークへの接続方法の申込です。利用したいサービスを選択して下さい。

1.しまね医療情報ネットワーク利用者接続サービス

診療情報の閲覧や、紹介状の送信、健診データの入力など、必要な時にネットワークに接続してサービスを利用する機関は<br>こもらな器担してください(診療所、薬具、企業東業所など)、新担利用・中央したい年月月など記入下さい こちらを選択してください(診療所、薬局、介護事業所など)。新規利用・中止したい年月日をご記入下さい。

2. しまね医療情報ネットワークモバイル接続サービス

モバイル端末(iPad)でまめネットをご利用になる場合はこちらをご利用下さい。新規利用・中止したい年月日をご記入下 さい。 上記1.しまね医療情報ネットワーク利用者接続サービスと併用可能です。 別途 様式3号「モバイル端末貸与申請書(新規)」をご提出ください。

※ 3、4のサービスはオプションサービスです。ご利用になりたい場合は○をして下さい。

3.オンライン資格確認・レセプトオンライン接続サービス

オンライン資格確認システムへ接続し保険情報の資格確認等を行います。新規利用・中止する年月日をご記入下さい。

審査機関へレセプトオンライン送信を行います。レセプト送信を新規利用・中止する年月日をご記入下さい。(保険医療機 関、保健薬局のみのサービスです)

例)1月診療報酬を2月に請求するレセプトから新規開始・変更・中止する場合は 「2月1日」とご記入下さい。

4. ウィルス対策ソフト利用サービス

PCにインストールするウィルス対策ソフトです。まめネットに接続している状態(閉域網)でパターンファイルの取得 (※)が可能です。PC1台1ライセンスです。インストールするPCの台数をご記入下さい。台数が不明の場合は空欄とし、ア ダプタ設置時にご相談下さい。新規利用・中止したい年月日をご記入下さい。 (※)市販されているウイルス対策ソフトは、まめネットの閉域網に接続している時は、インターネットに接続できない

為、パターンファイルの更新ができず最新の脅威に対応する事ができません。